## Unipol/Move

**Sconto Moto**

Guida Cliente Versione aprile 2024

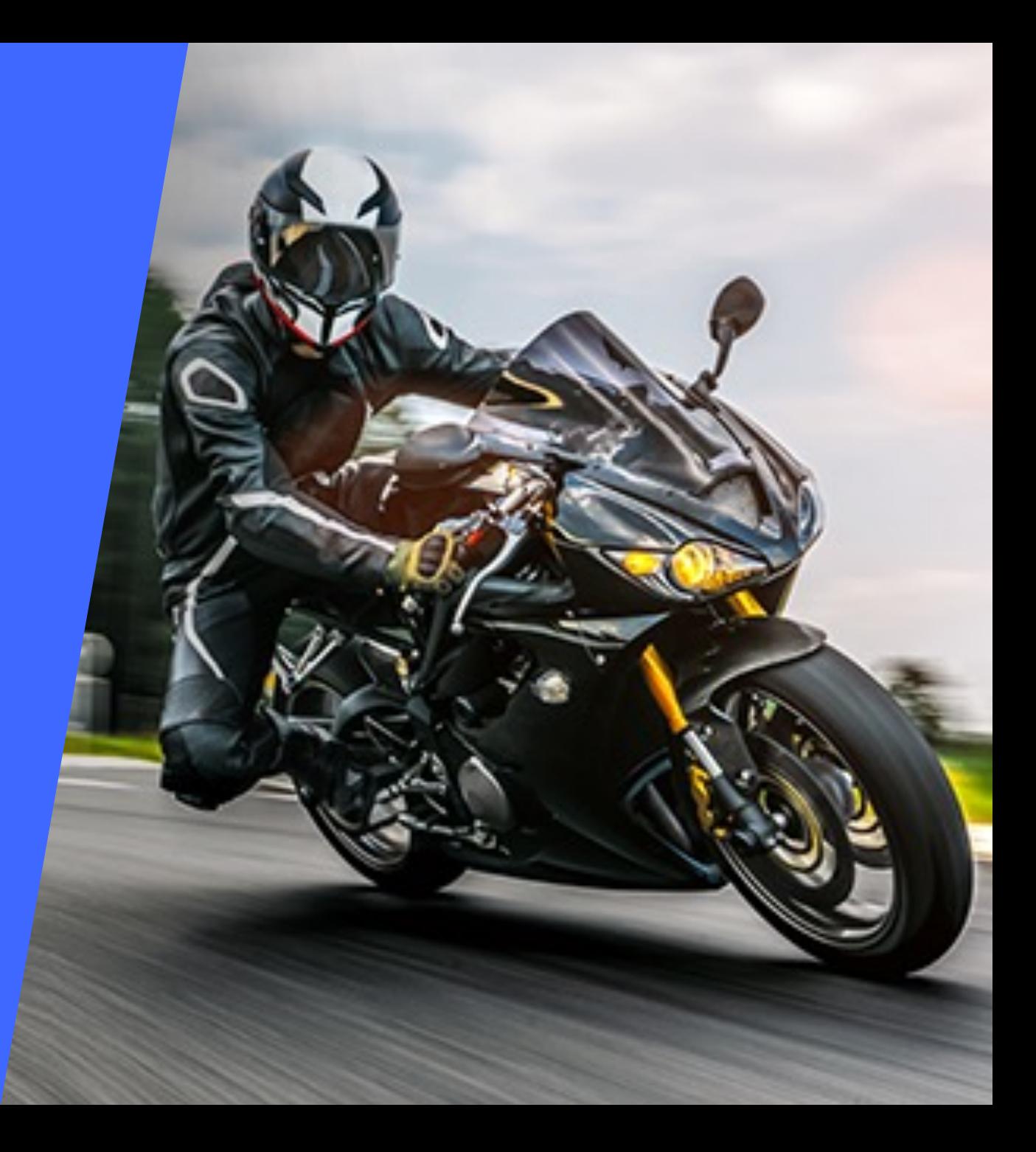

**Convenzione Sconto Moto**  con UnipolMove: che cosa è?

Lo Sconto Moto è riservato a tutti i Clienti UnipolMove che richiedono l'attivazione della convenzione e prevede, da parte di tutte le Concessionarie aderenti, uno **sconto del 30% sui pedaggi autostradali effettuati con la propria moto associata al dispositivo**.

Lo Sconto Moto è valido su tutta la rete autostradale italiana, tranne nei punti di competenza delle società Autoroutes Esterel-Côte d'Azur (solo uscita confine di stato con la Francia), Autostrada Pedemontana Lombarda S.p.A., Superstrada Pedemontana Veneta, Consorzio per le Autostrade Siciliane e Salerno-Pompei-Napoli S.p.A., che **non** aderiscono a tale agevolazione.

Come posso attivare lo Sconto Moto?

Quanto tempo ci vuole per attivare lo Sconto Moto?

Che cos'è il PAN e dove lo trovo?

Come posso revocare lo Sconto Moto?

Cosa succede se devo modificare la targa o sostituire il dispositivo?

**Come posso attivare lo Sconto Moto?**  Per richiedere l'attivazione dello Sconto Moto, s**egui queste indicazioni**:

- 1. Accedi all'Area Riservata sul sito UnipolMove.it, clicca su "Il tuo profilo" e poi su "Il tuo piano";
- 2. Nella sezione "Convenzioni" clicca su "Gestisci" all'interno della card "Moto";
- 3. Clicca su "Richiedi attivazione" selezionando il veicolo per cui vuoi richiedere l'attivazione.
- Segui i passaggi indicati allegando la seguente documentazione:
- Modulo SCONTO MOTO, compilato e firmato, che trovi qui
- Copia di un documento di identità in corso di validità;
- Libretto di circolazione del motoveicolo;
- 5. Clicca su "Invia documentazione".

**A seguito della tua richiesta**, **verificheremo la correttezza della documentazione** allegata alla tua e-mail e la inoltreremo alla Concessionaria per richiedere l'attivazione dello Sconto Moto.

**Se le verifiche andranno a buon fine**, **ti invieremo una e-mail di conferma** e potrai iniziare a viaggiare con il tuo dispositivo beneficiando dello sconto previsto.

## **Quanto tempo ci vuole per attivare lo Sconto Moto?**

Ci vogliono circa **3 giorni lavorativi per l'attivazione dello Sconto Moto**.

**Attendi** comunque **la e-mail di conferma** dell'attivazione della convenzione.

## **Che cos'è il PAN e dove lo trovo?**

Il PAN da inserire non è quello della tua **carta di pagamento**.

Si tratta di un **codice identificativo** del tuo dispositivo UnipolMove composto **da 20 cifre** e lo puoi trovare nella tua Area Riservata sul sito web UnipolMove all'interno di "il tuo Profilo", nella sezione "I tuoi dispositivi".

Attenzione: **non confondere il PAN con il codice dispositivo**. Entrambi sono presenti fra "I tuoi dispositivi", ma il PAN è composto da 20 cifre, mentre il codice dispositivo da 8 cifre.

**UnipolTech** UnipolMove

**Come posso revocare lo Sconto Moto?**  Se vuoi revocare lo Sconto Moto attivo sul tuo contratto UnipolMove, dovrai inviare una e-mail a **scontomoto@unipolmove.it** chiedendone la revoca.

Indicaci, nella e-mail, il **numero del tuo contratto UnipolMove** e la **targa su cui hai attivo lo sconto.**

Dopo che la Concessionaria avrà revocato il tuo Sconto, ti invieremo una **e-mail di conferma**.

UnipolMove **UnipolTech** 

**Cosa succede se devo modificare la targa o sostituire il dispositivo?** 

Se modifichi la targa o sostituisci il tuo dispositivo UnipolMove associati allo Sconto Moto, **lo sconto verrà disattivato automaticamente**.

**Potrai riattivare lo Sconto Moto sulla nuova targa/dispositivo** seguendo le istruzioni che trovi nella prima domanda "*Come posso attivare lo Sconto Moto*?"

Attenzione: ti ricordiamo che **se la targa della moto non è correttamente associata** al dispositivo sul quale è stata richiesta l'attivazione dello Sconto Moto, puoi **incorrere in sanzioni penali**.

UnipoliVlove<sup>2</sup>